# VRF نيوكت لاثم عم GRE قفن  $\overline{\phantom{a}}$

## المحتويات

[المقدمة](#page-0-0) [المتطلبات الأساسية](#page-0-1) [المتطلبات](#page-0-2) [المكونات المستخدمة](#page-0-3) [الاصطلاحات](#page-1-0) [التكوين](#page-1-1) [الرسم التخطيطي للشبكة](#page-1-2) [التكوينات](#page-2-0) [التحقق من الصحة](#page-6-0) [استكشاف الأخطاء وإصلاحها](#page-8-0) [كافيتس](#page-8-1) [معلومات ذات صلة](#page-8-2)

## <span id="page-0-0"></span>المقدمة

يزود هذا وثيقة عينة تشكيل لمثيل VPN تحشد وإعادة توجيه (VRF (تحت عام تحشد عملية كبسلة (GRE (نفق قارن.

# <span id="page-0-1"></span>المتطلبات الأساسية

### <span id="page-0-2"></span>المتطلبات

قبل أن تحاول إجراء هذا التكوين، فتأكد من استيفاء المتطلبات التالية:

يجب أن يكون لدى قراء هذا المستند معرفة بالمواضيع التالية:

- [تكوين تحويل التسمية متعدد البروتوكولات](//www.cisco.com/en/US/docs/ios/12_1/switch/configuration/guide/xcdtagc.html)
	- [شبكات MPLS الخاصة الافتراضية](//www.cisco.com/en/US/docs/ios/12_0t/12_0t5/feature/guide/VPN.html)
- [عضوية VRF الخاصة بوجهة مصدر IP الخاص بنفق تضمين التوجيه العام](//www.cisco.com/en/US/docs/ios/12_3t/12_3t2/feature/guide/gtgrevrf.html)

### <span id="page-0-3"></span>المكونات المستخدمة

تستند المعلومات الواردة في هذا المستند إلى برنامج Cisco IOS® الإصدار 12.3(4)T1 على موجهات سلسلة 3725.

أستخدم <u>متصفح الميزات Cisco Feature Navigator II ([العملاء المسجلون](//tools.cisco.com/RPF/register/register.do)</u> فقط) وابحث عن ميزة **مصدر IP لنفق** GRE وعضوية الوجهة VRF، للحصول على متطلبات البرامج والأجهزة الإضافية التي تحتاجها.

تم إنشاء المعلومات الواردة في هذا المستند من الأجهزة الموجودة في بيئة معملية خاصة. بدأت جميع الأجهزة المُستخدمة في هذا المستند بتكوين ممسوح (افتراضي). إذا كانت شبكتك مباشرة، فتأكد من فهمك للتأثير المحتمل لأي أمر.

### <span id="page-1-0"></span>الاصطلاحات

للحصول على مزيد من المعلومات حول اصطلاحات المستندات، ارجع إلى <u>اصطلاحات تلميحات Cisco التقنية</u>.

# <span id="page-1-1"></span>التكوين

في هذا القسم، تُقدّم لك معلومات تكوين الميزات الموضحة في هذا المستند.

يتم إعداد التكوين بهذه الطريقة:

- .VRF Blue في يوجدان R2-CE و R1-CE ●
- كما يوجد الطراز CE1-R في الطراز Green VRF من خلال إستخدام نفق GRE إلى الطراز PE3-R.

يستخدم CE1-R مسار مضيف ساكن إستاتيكي للوصول إلى PE3-R) وجهة النفق)، والذي يضمن عدم حدوث التوجيه المتكرر لنفق GRE) تعلم عنوان وجهة النفق من خلال النفق).

ويملك شركتين مختلفتين Blue VRF و Green VRF، ولا تحدث تسريبات للمسار بينهما. بالإضافة إلى ذلك، يمكن إستخدام قائمة التحكم في الوصول (ACL (على الواجهة بين CE1-R و CE2-R للسماح فقط لحركة مرور GRE فيما بينهم.

ملاحظة: للعثور على معلومات إضافية حول الأوامر المستخدمة في هذا المستند، أستخدم [أداة بحث الأوامر](//tools.cisco.com/Support/CLILookup/cltSearchAction.do) [\(للعملاء](//tools.cisco.com/RPF/register/register.do) المسجلين فقط).

### <span id="page-1-2"></span>الرسم التخطيطي للشبكة

يستخدم هذا المستند إعداد الشبكة التالي:

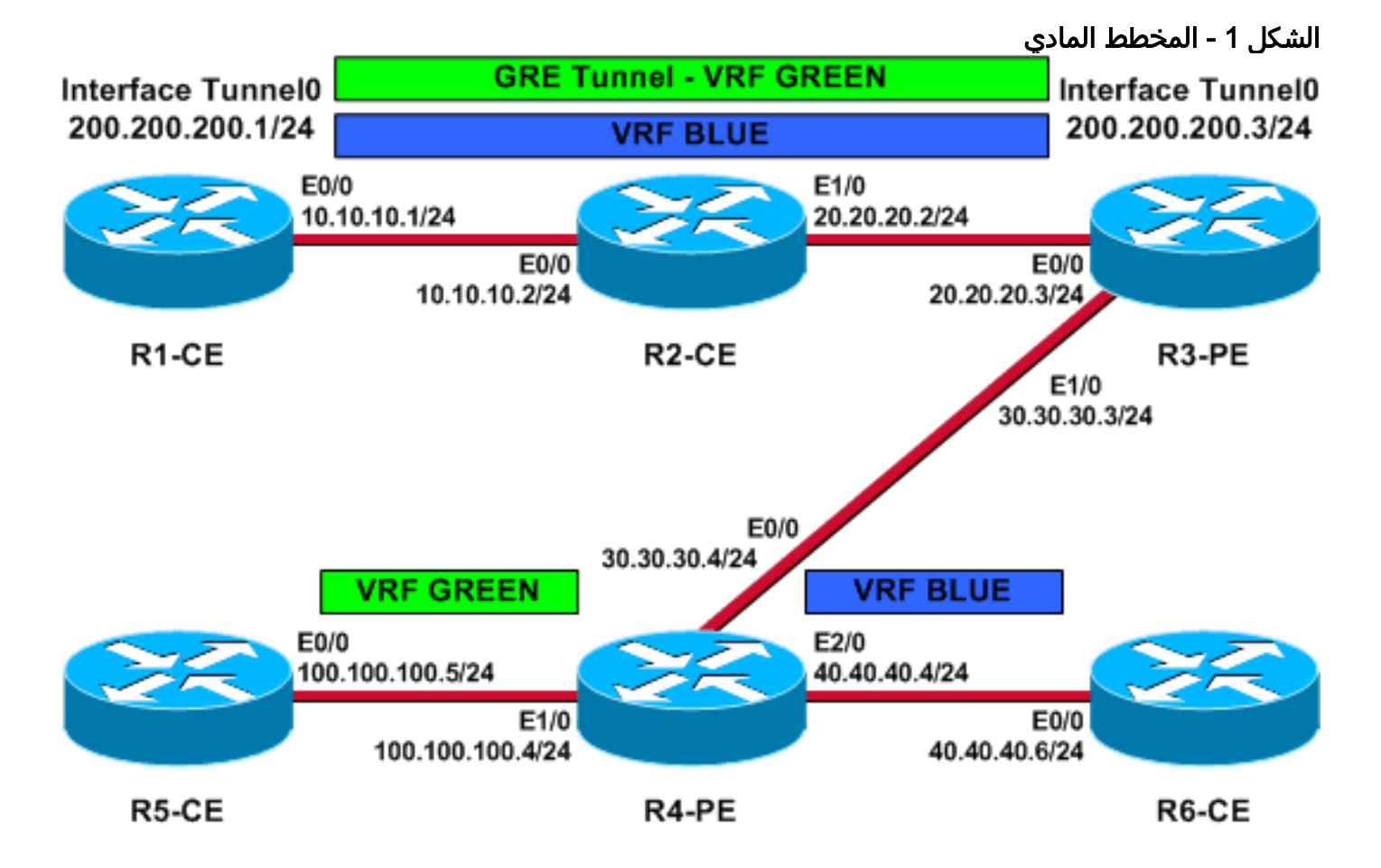

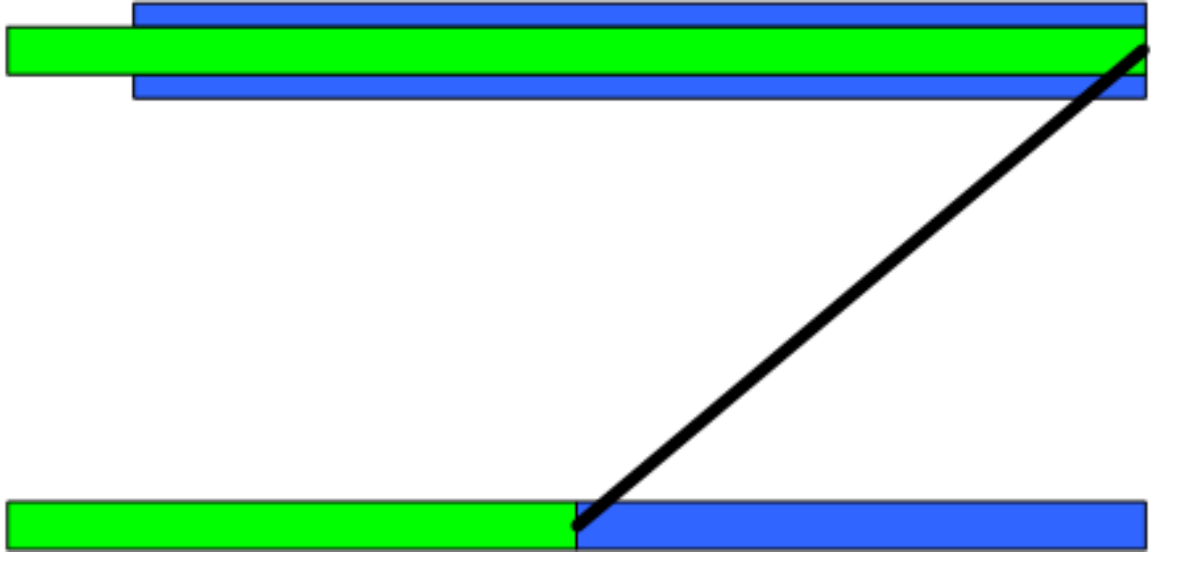

### <span id="page-2-0"></span>التكوينات

يستخدم هذا المستند التكوينات التالية:

- $R3-PE$   $\cdot$
- $R4-PE$   $\cdot$
- $R1-CE$ 
	- $r2$ -ce  $\cdot$
- $R5-Ce$
- $R6-CE$  •

### PE3-R) نقطة نهاية النفق)

```
R3-PE# show running-config
                            ...Building configuration
                                                      .
                                                      !
                                   no ip domain lookup
                                                      !
                                           ip vrf blue
                                               rd 1:1 
                         route-target export 311:311 
                         route-target import 411:411 
                                                      !
                                          ip vrf green
                                               rd 2:2 
                         route-target export 322:322 
                         route-target import 422:422 
                                                      !
                                                 ip cef
                                                      !
                                     interface Tunnel0
                              ip vrf forwarding green 
              ip address 200.200.200.3 255.255.255.0 
                            tunnel source Ethernet0/0 
                       tunnel destination 10.10.10.1 
                                      tunnel vrf blue
 Tunnel 0 is part of VRF GREEN; but it uses the ---!
tunnel !--- destination and source addresses from the
```
*routing !--- table of VRF BLUE, because of this* **tunnel** .**vrf blue** !--- command

! interface Ethernet0/0 ip vrf forwarding blue ip address 20.20.20.3 255.255.255.0 *Connection to the VRF BLUE network and the VRF ---! GREEN !--- network using the GRE tunnel.* ! interface Ethernet1/0 ip address 30.30.30.3 255.255.255.0 tagswitching ip ! router bgp 1 no bgp default ipv4-unicast bgp log-neighbor-changes neighbor 30.30.30.4 remote-as 1 ! address-family vpnv4 neighbor 30.30.30.4 activate neighbor 30.30.30.4 send-community extended exitaddress-family ! address-family ipv4 vrf green redistribute connected no auto-summary no synchronization exit-address-family ! address-family ipv4 vrf blue redistribute connected no auto-summary no synchronization exit-address-family ! ip classless ip route vrf blue 10.10.10.1 255.255.255.255 20.20.20.2 *!-- - Static Host route to ensure that recursive routing !-- - does not occur.* no ip http server ! . end

#### R4-PE

.

```
R4-PE# show running-config
```

```
...Building configuration
                         .
```

```
.
no ip domain lookup
                   !
```

```
ip vrf blue
    rd 1:1
```

```
route-target export 411:411 
route-target import 311:311
```

```
!
                 ip vrf green
                      rd 2:2 
route-target export 422:422
```

```
route-target import 322:322 
                             !
```

```
ip cef
```
!

!

!

```
interface Ethernet0/0
ip address 30.30.30.4 255.255.255.0 
                    tag-switching ip 
                                     !
```

```
interface Ethernet1/0
               ip vrf forwarding green 
ip address 100.100.100.4 255.255.255.0
```

```
interface Ethernet2/0
             ip vrf forwarding blue 
ip address 40.40.40.4 255.255.255.0
```

```
!
                     router bgp 1
    no bgp default ipv4-unicast 
       bgp log-neighbor-changes 
neighbor 30.30.30.3 remote-as 1
```

```
address-family vpnv4
```

```
neighbor 30.30.30.3 activate 
            neighbor 30.30.30.3 send-community extended 
                                     exit-address-family 
                                                        ! 
                           address-family ipv4 vrf green 
                                  redistribute connected 
                                         no auto-summary 
                                      no synchronization 
                                     exit-address-family 
                                                        ! 
                           address-family ipv4 vrf blue 
                                  redistribute connected 
                                         no auto-summary 
                                      no synchronization 
                                     exit-address-family 
                                                         !
                                             ip classless
                                                         .
                                                         .
                                                       end
                                  CE1-R) نقطة نهاية النفق)
                              R1-CE# show running-config
                                ...Building configuration
                                                         .
                                                         .
                                      no ip domain lookup
                                                         !
                                                    ip cef
                                                         !
                                        interface Tunnel0
                 ip address 200.200.200.1 255.255.255.0 
                               tunnel source Ethernet0/0 
                           tunnel destination 20.20.20.3 
Both the tunnel source and destination address are ---!
  in !--- the VRF BLUE, to provide transport for the VRF
 GREEN !--- network. ! interface Ethernet0/0 description
        Connection to R2-CE router ip address 10.10.10.1
255.255.255.0 ip access-group 100 in ip access-group 100
out !--- Access-group to allow only GRE packets through
 the !--- R2-CE network. However, R1-CE networks data is
       in the !--- GRE packet. ! ! ip classless ip route
             0.0.0.0 0.0.0.0 Tunnel0 ip route 20.20.20.3
    255.255.255.255 10.10.10.2 !--- Static Host route to
ensure that recursive routing !--- does not occur. no ip
http server ! access-list 100 permit gre host 10.10.10.1
         host 20.20.20.3 access-list 100 permit gre host
20.20.20.3 host 10.10.10.1 !--- Permits only GRE packets
                        between the endpoints. ! . . end
                                                    r2-ce
                              R2-CE# show running-config
                                ...Building configuration
                                                         .
                                                         .
                                      no ip domain lookup
                                                         !
                                                    ip cef
```

```
interface Ethernet0/0
                 description Connection to R1-CE router 
                    ip address 10.10.10.2 255.255.255.0 
                                 ip access-group 100 in 
                                 ip access-group 100 out 
                                                        !
                                    interface Ethernet1/0
                    ip address 20.20.20.2 255.255.255.0 
                                                         !
                                             ip classless
                     ip route 0.0.0.0 0.0.0.0 20.20.20.3
                                        no ip http server
                                                        !
         access-list 100 permit gre host 10.10.10.1 host
                                               20.20.20.3
         access-list 100 permit gre host 20.20.20.3 host
                                               10.10.10.1
Permits only GRE packets between the endpoints. . ! ---!
                                                      end
```
### R5-Ce

!

```
R5-CE# show running-config
```

```
...Building configuration
                                        .
                                        .
                    no ip domain lookup
                                        !
                  interface Ethernet0/0
ip address 100.100.100.5 255.255.255.0 
                                        !
                                        !
                            ip classless
 ip route 0.0.0.0 0.0.0.0 100.100.100.4
                       no ip http server
                                        !
```
### R6-CE

. end

> . .

end

```
R6-CE# show running-config
```

```
...Building configuration
```

```
no ip domain lookup
```

```
!
                interface Ethernet0/0
ip address 40.40.40.6 255.255.255.0 
                                     !
                                     !
                         ip classless
 ip route 0.0.0.0 0.0.0.0 40.40.40.4
                    no ip http server
                                     !
                                     .
```
## <span id="page-6-0"></span>التحقق من الصحة

يوفر هذا القسم معلومات يمكنك إستخدامها للتأكد من أن التكوين يعمل بشكل صحيح.

يتم دعم بعض أوامر **العرض بواسطة** <u>[أداة مترجم الإخراج \(](https://www.cisco.com/cgi-bin/Support/OutputInterpreter/home.pl)[العملاء المسجلون فقط\)، والتي تتيح لك عرض تحليل](//tools.cisco.com/RPF/register/register.do)</u> [إخراج أمر](//tools.cisco.com/RPF/register/register.do) العرض.

- <u>show ip route</u> ، <u>show ip route vrf —</u> قم بإصدار هذه الأوامر على نقاط نهاية النفق لضمان إمكانية الوصول إلى وجهة النفق. وهذا يضمن ظهور واجهة النفق.
	- <mark>ping —</mark> قم بإصدار هذا الأمر من الطرف الاخر من CE لضمان إمكانية الوصول إلى الأنفاق من CE.
- <u>show ip bgp vpnv4 all labels —</u> قم بإصدار هذا الأمر على اجهزة PE لعرض تسميات VPN الموزعة لكل بادئة عبر بروتوكول العبارة الحدودية (BGP (إلى أجهزة PE الأخرى.

R3-PE# **show ip route vrf blue 10.10.10.1**

Routing entry for 10.10.10.1/32 Known via "static", distance 1, metric 0 :Routing Descriptor Blocks  $20.20.20.2$  \* Route metric is 0, traffic share count is 1

#### R3-PE# **show ip route vrf green**

Routing Table: green Codes: C - connected, S - static, R - RIP, M - mobile, B - BGP D - EIGRP, EX - EIGRP external, O - OSPF, IA - OSPF inter area N1 - OSPF NSSA external type 1, N2 - OSPF NSSA external type 2 E1 - OSPF external type 1, E2 - OSPF external type 2 i - IS-IS, su - IS-IS summary, L1 - IS-IS level-1, L2 - IS-IS level-2 ia - IS-IS inter area, \* - candidate default, U - per-user static route o - ODR, P - periodic downloaded static route

Gateway of last resort is not set

C 200.200.200.0/24 is directly connected, Tunnel0 is subnetted, 1 subnets 100.0.0.0/24 B 100.100.100.0 [200/0] via 30.30.30.4, 01:11:45

### R3-PE# **show interfaces tunnel 0**

**Tunnel0 is up, line protocol is up** Hardware is Tunnel Internet address is 200.200.200.3/24 ,MTU 1514 bytes, BW 9 Kbit, DLY 500000 usec reliability 255/255, txload 1/255, rxload 1/255 Encapsulation TUNNEL, loopback not set Keepalive not set **Tunnel source 20.20.20.3 (Ethernet0/0), destination 10.10.10.1** Tunnel protocol/transport GRE/IP, key disabled, sequencing disabled Tunnel TTL 255 Checksumming of packets disabled, fast tunneling enabled Last input 00:44:05, output 00:26:16, output hang never Last clearing of "show interface" counters never Input queue: 0/75/0/0 (size/max/drops/flushes); Total output drops: 0 Queueing strategy: fifo (Output queue: 0/0 (size/max minute input rate 0 bits/sec, 0 packets/sec 5 minute output rate 0 bits/sec, 0 packets/sec 5

packets input, 11964 bytes, 0 no buffer 105 Received 0 broadcasts, 0 runts, 0 giants, 0 throttles input errors, 0 CRC, 0 frame, 0 overrun, 0 ignored, 0 abort 0 packets output, 10292 bytes, 0 underruns 83 output errors, 0 collisions, 0 interface resets 0 output buffer failures, 0 output buffers swapped out 0

#### R3-PE# **show ip bgp vpnv4 all labels**

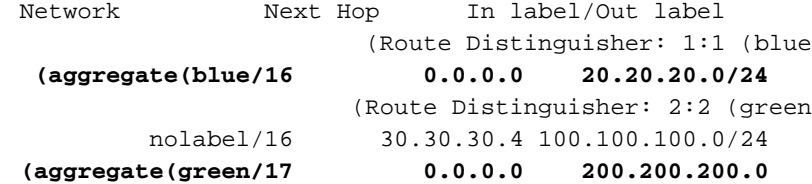

#### R4-PE# **show ip route vrf blue**

Routing Table: blue Codes: C - connected, S - static, R - RIP, M - mobile, B - BGP D - EIGRP, EX - EIGRP external, O - OSPF, IA - OSPF inter area N1 - OSPF NSSA external type 1, N2 - OSPF NSSA external type 2 E1 - OSPF external type 1, E2 - OSPF external type 2 i - IS-IS, su - IS-IS summary, L1 - IS-IS level-1, L2 - IS-IS level-2 ia - IS-IS inter area, \* - candidate default, U - per-user static route o - ODR, P - periodic downloaded static route

Gateway of last resort is not set

is subnetted, 1 subnets 20.0.0.0/24 B 20.20.20.0 [200/0] via 30.30.30.3, 01:14:05

#### R4-PE# **show ip route vrf green**

Routing Table: green Codes: C - connected, S - static, R - RIP, M - mobile, B - BGP D - EIGRP, EX - EIGRP external, O - OSPF, IA - OSPF inter area N1 - OSPF NSSA external type 1, N2 - OSPF NSSA external type 2 E1 - OSPF external type 1, E2 - OSPF external type 2 i - IS-IS, su - IS-IS summary, L1 - IS-IS level-1, L2 - IS-IS level-2 ia - IS-IS inter area, \* - candidate default, U - per-user static route o - ODR, P - periodic downloaded static route

Gateway of last resort is not set

B 200.200.200.0/24 [200/0] via 30.30.30.3, 01:14:10 is subnetted, 1 subnets 100.0.0.0/24 C 100.100.100.0 is directly connected, Ethernet1/0

#### R1-CE# **show ip route 20.20.20.3**

Routing entry for 20.20.20.3/32 Known via "static", distance 1, metric 0 :Routing Descriptor Blocks 10.10.10.2 \* Route metric is 0, traffic share count is 1

#### R1-CE# **show interfaces tunnel 0**

**Tunnel0 is up, line protocol is up** Hardware is Tunnel Internet address is 200.200.200.1/24 ,MTU 1514 bytes, BW 9 Kbit, DLY 500000 usec reliability 255/255, txload 1/255, rxload 1/255

Encapsulation TUNNEL, loopback not set Keepalive not set **Tunnel source 10.10.10.1 (Ethernet0/0), destination 20.20.20.3** Tunnel protocol/transport GRE/IP, key disabled, sequencing disabled Tunnel TTL 255 Checksumming of packets disabled, fast tunneling enabled Last input 00:26:57, output 00:26:57, output hang never Last clearing of "show interface" counters never Input queue: 0/75/0/0 (size/max/drops/flushes); Total output drops: 0 Queueing strategy: fifo (Output queue: 0/0 (size/max minute input rate 0 bits/sec, 0 packets/sec 5 minute output rate 0 bits/sec, 0 packets/sec 5 packets input, 10292 bytes, 0 no buffer 83 Received 0 broadcasts, 0 runts, 0 giants, 0 throttles input errors, 0 CRC, 0 frame, 0 overrun, 0 ignored, 0 abort 0 packets output, 12088 bytes, 0 underruns 106 output errors, 0 collisions, 0 interface resets 0 output buffer failures, 0 output buffers swapped out 0

#### R5-CE# **ping 200.200.200.1**

.Type escape sequence to abort :Sending 5, 100-byte ICMP Echos to 200.200.200.1, timeout is 2 seconds !!!!! Success rate is 100 percent (5/5), round-trip  $min/avg/max = 40/54/80$  ms

### R5-CE# **ping 200.200.200.3**

.Type escape sequence to abort :Sending 5, 100-byte ICMP Echos to 200.200.200.3, timeout is 2 seconds !!!!! Success rate is 100 percent (5/5), round-trip min/avg/max = 20/36/72 ms

## <span id="page-8-0"></span>استكشاف الأخطاء وإصلاحها

لا تتوفر حاليًا معلومات محددة لاستكشاف الأخطاء وإصلاحها لهذا التكوين.

# <span id="page-8-1"></span>كافيتس

يتم تحديد هذه المحاذير المعروفة لتكوين هذه الميزة. يمكنك إستخدام [مجموعة أدوات الأخطاء](//tools.cisco.com/Support/BugToolKit/action.do?hdnAction=searchBugs) ([العملاء المسجلون](//tools.cisco.com/RPF/register/register.do) فقط) للبحث عن الأخطاء.

- <u>CSCea81266</u> (<u>[العملاء المسجلون](//tools.cisco.com/RPF/register/register.do)</u> فقط) —*تم الحل (R)* GRE: تتوقف حركة المرور بعد **مسح مسار** بروتوكول الإنترنت \*.
- <u>CSCdx74855</u> (العملاء <u>[المسجلون](//tools.cisco.com/RPF/register/register.do)</u> فقط) —*تم الحل (R)* لا يمكن إختبار عنوان IP الخاص بواجهة نفق GRE المحلية.
- <u>CSCdx57718</u> (ا<u>لعملاء المسجلون</u> فقط) —*تم حل* (R) فقد حزمة IP في نفق GRE عندما تم تعطيل إعادة التوجيه السريع CEF (Cisco (على الواجهة الصادرة.

## <span id="page-8-2"></span>معلومات ذات صلة

- [صفحة دعم تقنية MPLS](//www.cisco.com/en/US/tech/tk436/tk428/tsd_technology_support_protocol_home.html?referring_site=bodynav)
- [الدعم التقني والمستندات Systems Cisco](//www.cisco.com/cisco/web/support/index.html?referring_site=bodynav)

ةمجرتلا هذه لوح

ةي الآلال تاين تان تان تان ان الماساب دنت الأمانية عام الثانية التالية تم ملابات أولان أعيمته من معت $\cup$  معدد عامل من من ميدة تاريما $\cup$ والم ميدين في عيمرية أن على مي امك ققيقا الأفال المعان المعالم في الأقال في الأفاق التي توكير المالم الما Cisco يلخت .فرتحم مجرتم اهمدقي يتلا ةيفارتحالا ةمجرتلا عم لاحلا وه ىل| اًمئاد عوجرلاب يصوُتو تامجرتلl مذه ققد نع امتيلوئسم Systems ارامستناه انالانهاني إنهاني للسابلة طربة متوقيا.